# **Interface de Utilizador para um Sistema de Monitorização e Gestão da Produção de uma Tecelagem de Etiquetas**

# Paulo Marrafa, Beatriz Sousa Santos

*Resumo***- Neste artigo propõe-se um sistema para monitorização e gestão da produção de uma tecelagem de etiquetas equipada com teares** *jaquard* **da MÜLLER. Descrevese também a interface de utilizador para ele desenvolvida em ambiente Windows.** 

*Abstract***- A system for monitoring and managing the production of a label manufacture using the well known MÜLLER label weaving machines (***jaquard* **machines) is proposed. The user interface of this system developed for Windows platforms is also described.** 

#### I. INTRODUÇÃO

No meio industrial cada vez se torna mais necessário fazer um esforço no sentido de produzir melhor e mais barato. Na Indústria Têxtil esta necessidade é premente, já que a maior parte da produção nacional se destina a exportação em concorrência com mercados onde a mãode-obra e matéria-prima são substancialmente mais baratos. Assim sendo, torna-se imperativo automatizar com o intuito de diminuir os custos inerentes à produção. As empresas do sector textil português têm vindo a substituir maquinaria antiquada por novas máquinas de alto rendimento, sendo já usado um alto nível de automação em algumas empresas mais avançadas. Nestas é comum a monitorização de toda a fase produtiva.

No presente artigo propõe-se um sistema de monitorização e gestão da produção de uma tecelagem de etiquetas e descreve-se a sua interface de utilizador, que se encontra presentemente em desenvolvimento para plataformas Windows. O objectivo fundamental deste sistema consiste em permitir que o gestor da produção programe a produção da tecelagem de forma mais eficiente e eficaz, sendo o rendimento daqueles que utilizam o sistema condicionado, de forma primordial, pela interface de utilizador.

Descrevem-se nas secções seguintes os objectivos do sistema e da sua interface de utilizador, a principal funcionalidade oferecida, bem como aspectos mais relevantes da interface e a informação nela visualizada.

# II. OBJECTIVOS DO SISTEMA

Pretende-se desenvolver um sistema de gestão da produção de uma tecelagem de etiquetas equipada com 20 teares *jaquard* da marca MÜLLER cuja supervisão deverá

ser feita por um computador pessoal, sendo adquirida uma série de informação correspondente ao valor de variáveis referentes às secções de tecelagem e acabamento (corte e dobra). Para além da aquisição e visualização destas variáveis a aplicação deve também permitir emitir ordens de produção e gerir as existências de fio.

Este sistema será utilizado, por ordem decrescente, pelo chefe do planeamento da produção, pelo encarregado do armazém, pelo gerente e finalmente pelo administrador da tecelagem. Para o chefe de planeamento da produção, este sistema ser-lhe-á útil todos os dias e será a partir deste que programará toda a produção. Para o gerente a aplicação será útil aquando do cálculo do preço de novas etiquetas; quanto ao administrador, estará sobretudo interessado nos gráficos (por exemplo para elaboração de relatórios). O objectivo principal da existência de um sistema destes será, portanto, o de apoiar o trabalho do programador da produção que tem uma actividade crítica numa tecelagem de etiquetas já que a fase de produção de uma encomenda é extremamente curta, o que resulta num trabalho muito intenso por parte de quem programa a produção.

#### III.SISTEMA

O sistema deverá ser composto por um computador central que estabelece a ligação com as máquinas e simultaneamente armazena todas as variáveis adquiridas e por dois postos de trabalho, um colocado no armazém para gerir a existência de fio e outro para a programação da produção (Fig. 1).

Os teares *jaquard* da MÜLLER [1] fornecem os dados sobre o seu estado através de um bus RS485. O computador central terá a seu cargo não só a aquisição mas também o armazenamento dos dados dos teares.

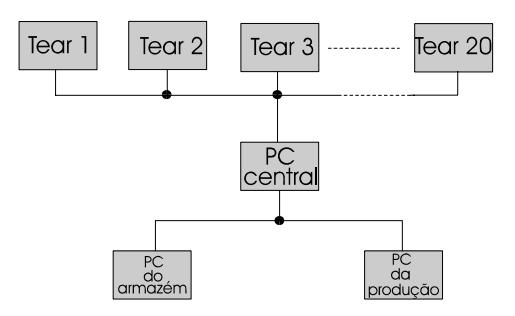

Fig. 1 - Arquitectura do sistema

A aplicação foi desenvolvida para ambiente Windows e utilizando Visual Basic, linguagem de quarta geração que permite o desenvolvimento da interface de forma expedita, recorrendo-se, quando se torne necessário implementar alguma funcionalidade computacionalmente mais onerosa, à linguagem C.

# IV. INTERFACE DE UTILIZADOR

Facilmente se compreende que, num sistema como este, a interface de utilizador é fundamental pelo que o seu projecto e desenvolvimento deve ser feito, tanto quanto possível, de acordo com todas as regras e recomendações disponíveis na literatura da área [2,3,4]. Como uma parte importante da interface a desenvolver envolve a visualização de informação (quer adquirida directamente dos teares quer derivada) torna-se também necessário ter em consideração conhecimentos relacionados com a área da Visualização de Informação [5,6,7].

No projecto desta interface, a identificação e caracterização dos utilizadores preferênciais do sistema foi um aspecto considerado em primeira instância, tanto como os requisitos de funcionalidade. Sendo assim, e porque, como foi anteriormente referido, o programador da produção será o utilizador preferêncial (que utilizará o sistema num estado de tensão permanente), a interface foi desenvolvida a pensar principalmente neste tipo de utilizador, que terá formação média/superior, conhecimentos e prática das tarefas e estará habituado a trabalhar com computadores.

Foram utilizados os estilos de diálogo, manipulação directa, menus e teclas de comando, típicos do ambiente Windows e que parecem ser adequados para oferecer a funcionalidade pretendida aos utilizadores alvo.

 A interface desenvolve-se em torno de uma janela principal, aquela que permite monitorar permanentemente o estado dos teares (permitindo a visualização da informação mais importante) e que se baseia na implantação dos teares na tecelagem mostrada na figura 1. A sua implementação foi feita em Visual Basic, já que esta linguagem de quarta geração permite desenvolver muito rápidamente interfaces daquele tipo.

Faz-se a seguir uma descrição relativamente detalhada da principal funcionalidade oferecida pela interface e informação a visualizar bem como dos seus aspectos mais relevantes. Apresenta-se também, embora de forma resumida, o plano de teste da interface.

# *A. Principal Funcionalidade*

A principal funcionalidade oferecida pela aplicação foi definida a partir dos seus objectivos e do estudo das terefas que os utilizadores preferenciais devem desempenhar com a sua ajuda, bem como a forma como o fazem e é a seguinte:

• Visualização da informação adquirida directamente a partir dos teares, introduzida pelo utilizador e outra dela derivada referente, por exemplo, aos teares, às pilhas de tecelagem, aos rendimento e eficiência da tecelagem, etc.

• Emissão de ordens de produção incluindo emissão do cartão de produção e selecção das margens de produção

• Configuração do calendário de produção, tarifas de energia eléctrica, turnos e teares

• Ajuda ao utilizador.

# *B. Informação a Visualizar*

A informação a visualizar é constituida sobretudo pelas variáveis, que são de dois tipos: variáveis directamente adquiridas pelo sistema a partir dos teares e variáveis calculadas a partir destas e/ou informação introduzida pelo utilizador. As variáveis a adquirir são as seguintes:

*Estado dos teares* - cinco estados possíveis: a produzir ou parado devido a 4 motivos (fios de trama ou de teia<sup>1</sup> partidos, avaria ou vontade do operador).

*Tempo de trabalho* - intervalo de tempo, por turno, em que o tear esteve a produzir.

*Tempo de paragens* - intervalo de tempo, por turno, em que o tear esteve parado.

*Número de inserções* - número de passagens de fio de trama feito por turno. Este número mede, efectivamente, a produção, quanto maior, mais produtivo será o tear, ou seja, mais metros de tecido produzirá.

*Número de paragens* - número de paragens, por tear e por turno.

*Rendimento dos teares* - quociente, em percentagem, entre a produção efectiva e a produção máxima que o tear teria se trabalhasse ininterruptamente à rotação máxima.

*Eficiência dos teares* - quociente, em percentagem, entre a produção efectiva e a que o tear teria caso trabalhasse, à rotação máxima, durante o tempo de trabalho e o tempo de paragem devido a avaria e fio partido

*Rendimento da tecelagem* - média do rendimento de todos os teares.

*Eficiência da tecelagem* - média da eficiência de todos os teares.

*Razão do número de paragens devido a trama partida, teia partida e avaria* - quociente entre o nº de paragens devido a cada tipo de paragem e o nº total de paragens.

*Razão de tempo de paragens devido a trama partida, teia partida e avaria* - quociente entre o tempo de paragens devido a cada tipo de paragem sobre o tempo total de paragens.

*Rotação do tear* - é a velocidade a que o tear insere fio de trama; é o factor condicionante da produtividade.

As variáveis derivadas, calculadas utilizando também informação introduzida pelo utilizador, são:

*Teares possíveis* - todos aqueles que podem produzir a etiqueta pretendida.

*Tempo de produção na tecelagem* - estimativa do tempo de produção para cada tear possível.

l

<sup>&</sup>lt;sup>1</sup> Qualquer tecido é feito através do intercruzamento entre dois tipos de fio: fio de teia e de trama.

*Tempo de produção no corte* - estimativa do tempo de produção na secção de corte para cada tear possível.

*Perdas* - percentagem das partes do tecido que não serão aproveitadas em relação à largura útil do tear.

*Nº de etiquetas a produzir* - o nº de etiquetas encomendadas não coincide com o nº de etiquetas a produzir, devido a defeitos de produção (a margem de produção será função da quantidade a produzir).

*Data e hora de início de produção na tecelagem, para cada tear possível* - depende do tempo de produção das ordens de produção pendentes.

*Data e hora do fim de produção na tecelagem* - soma da data e hora anterior com o tempo de produção da encomenda a produzir.

*Consumo de fio de trama e de teia* - o consumo será indicado em m, Kg, contos, esc/etiqueta encomendada.

## *C. Aspectos mais relevantes*

Descrevem-se nas linhas seguintes, com algum detalhe, os aspectos mais relevantes da interface de utilizador que, como foi anteriormente referido, se desenvolve em torno de uma janela principal (mostrada na Fig. 2), o Monitor da Tecelagem. Esta descrição é feita com base nas várias janelas da interface.

#### *Monitor da Tecelagem*

Esta janela permite a visualização permanente da informação adquirida e derivada mais relevante, bem como o acesso à restante funcionalidade e está organizada em três áreas distintas: área de visualização das variáveis relativas à tecelagem, ditas globais, área de visualização das variáveis relativas a cada tear e barra de menus, onde se disponibiliza toda a restante funcionalidade.

Na área das variáveis globais pode visualizar-se a identificação da tecelagem, o identificador de turno (A, B ou C), o relógio que indica o instante a que se referem os dados que variam no tempo (sendo inicializado sempre que arranca um novo turno), a identificação da data e hora actual e finalmente os indicadores de rendimento e eficiência globais. A indicação de rendimento e eficiência é feita através de mostradores em que o ponteiro que se desloca sobre uma escala angular (representação adequada a situações em que se pretende ter rapidamente uma ideia aproximada do valor) tendo sido definidas três zonas nessa escala: a zona de muito baixo rendimento/eficiência (a vermelho e que nunca deverá ser atingida pois compromete a rentabilidade da empresa), a zona de baixo rendimento/eficiência (a vermelho e branco e que poderá ser atingida no início de cada turno, devendo contudo ser ultrapassada) e a zona de rendimento/eficiência normal (a branco e que é a zona de funcionamento ideal). Inclui-se também uma indicação numérica para situações em que é necessário conhecer o valor exacto destas variáveis.

A área das variáveis individuais (referentes a cada tear) baseia-se na implantação dos teares na tecelagem, utilizando-se o rectângulo como forma gráfica para representar cada tear, sendo a sua cor e estilo de preenchimento indicador do estado do tear de acordo com a seguinte codificação (cor/estilo de preenchimento):

• *Tear a trabalhar* - vermelho/cheio.

• *Tear parado devido a fio de trama partido* vermelho/riscas horizontais - Os fios de trama são aqueles que vistos em planta se apresentam na horizontal.

• *Tear parado devido a fio de teia partido*vermelho/riscas verticais - Segundo o ponto de vista anterior, os fios de teia são aqueles que se apresentam na vertical.

• *Tear parado por vontade do operador* vermelho/traçado com diagonais.

• *Tear parado por falta de energia eléctrica* vermelho/riscas obliquas.

• *Tear parado por avaria* - Intermitente (vermelho vivo/vermelho)/cheio.

A apresentação das variáveis individuais é feita por cima ou por baixo da representação gráfica dos teares a que se referem. Em primeiro lugar são apresentadas as variáveis cumulativas (aquelas que só podem crescer ou manter-se). Além de serem cumulativas, estas variáveis também são primitivas e, por conseguinte, serão variáveis de menor interesse por parte de quem tem de tomar decisões baseadas nelas, e ao mesmo tempo difíceis de tratamento gráfico nomeadamente as que não têm qualquer limite superior como, por exemplo, o nº de inserções. Assim sendo, a apresentação destas variáveis é simplesmente numérica, tendo como vantagem a economia de espaço, permitindo reservar espaço para a apresentação gráfica das variáveis de mais-valia, as derivadas. Para economizar ainda mais espaço são apresentadas duas variáveis de cada vez, das quatro possíveis. Na Fig. 2 pode ver-se o número de paragens seguido do tempo de trabalho. Caso se queira conhecer, por exemplo, o valor do nº de inserções basta que se accione uma tecla para que haja comutação do nº de paragens pelo nº de inserções. Sucedendo o mesmo com o tempo de trabalho e tempo de paragens, uma tecla diferente da primeira fará a comutação entre uma e outra.

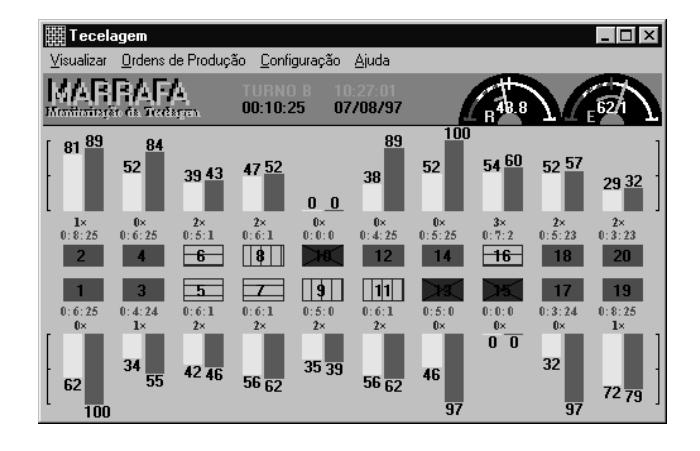

Fig. 2 - Janela principal: monitor da tecelagem.

As variáveis derivadas têm grande poder informativo devendo ser destacadas. Para as representar utilizaram-se diagramas de barras que facilitam a comparação de variáveis análogas entre teares e permitem uma percepção rápida das variações, sendo ainda fáceis de compreender mesmo pelos utilizadores menos sofisticados.

A terceira área do Monitor da tecelagem é uma barra de menu com quatro opções, ordenados segundo o grau de utilização decrescente, que dá acesso a quatro sub-menus:

• Visualizar - que permite seleccionar todas as funções de monitorização (podendo conter implicitamente algumas funções de entrada) bem como os gráficos das variáveis

• Ordens de Produção - que permite desencadear todo o processo de emissão de ordens de produção

• Configurar - que permite fazer a entrada de todos os parâmetros de funcionamento da produção da empresa bem como do próprio sistema

• Ajuda

# *Janela de Gráficos*

Ao seleccionar-se a opção Gráficos do sub-menu Visualizar, abrir-se-á uma nova janela que permite configurar o gráfico que se pretende traçar, tornando-se necessário seleccionar a variável ou conjunto de variáveis de que se pretende traçar um gráfico bem como o respectivo tipo (global ou individual). Podem ser traçados gráficos a partir de valores armazenados em ficheiros ou directamente adquiridos. Depois de feita a configuração é mostrado o gráfico produzido na janela da Fig. 3, podendo também ser feita a sua impressão.

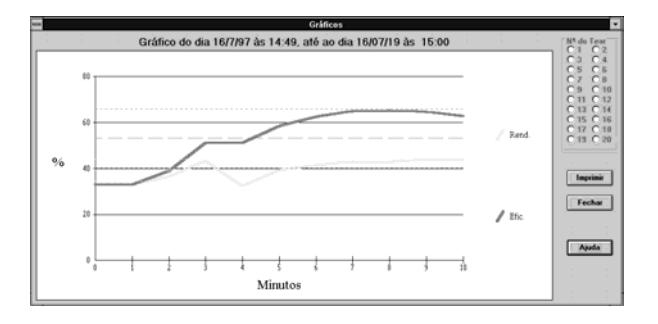

Fig. 3 - Janela dos Gráficos.

#### *Janela do Armazem de Fio*

A opção Armazem de Fio do sub-menu Visualizar permite a introdução dos dados referentes aos fios (como Referência, Descrição, Existências, Preço, Valor, Stock Mínimo, Fornecedor, Prazo de Entrega), na janela mostrada na Fig. 4.

|                       |                                    |                                      |                         | Armazém de Fio        |                          |                     |                              |   |          |
|-----------------------|------------------------------------|--------------------------------------|-------------------------|-----------------------|--------------------------|---------------------|------------------------------|---|----------|
| Referência<br>1671001 | <b>Descricão</b><br>1/67/36 BRANCO | Existências(Kg) Preco fesc)<br>1.704 | 909                     | Valor (esc)<br>1376.0 | Stock<br>Min.(Kg)        | Fornecedor<br>fitor | Prazo<br>Entrega(dias)<br>12 |   | Validar  |
| Referência            | Descricão                          | Existências(Kg)                      | Preço (esc) Valor (esc) |                       | <b>Stock</b><br>Min.[Kg] | Fornecedor          | Prazo<br>entrega[dias]       | п | Alterar  |
| 1101003               | 110/36 BETINA                      | .308                                 | 1029                    | 316.9                 |                          | fitor               | э                            |   |          |
| 1101068               | 110/36 ASTERIX                     | ū                                    | o                       | ū                     | 5                        | fitor               | 5                            |   | Apagar   |
| 1104003               | <b>110/1 VERDE ESCURO</b>          |                                      | 1004                    | 1004                  |                          | fitlene             |                              |   |          |
| 1671001               | 1/67/36 BRANCO                     | 1.704                                | 808                     | 1376.8                |                          | fitor               | 2                            |   |          |
| 1671003               | <b>167/36 BETINA</b>               | 14.15                                | 843                     | 11928.4               | 10                       | fitor               |                              |   | Procurar |
| 1675035               | <b>167/1 VERDE</b>                 | o                                    | $\bf{0}$                | 0                     |                          | fitor               | ٥                            |   |          |
| 101001002             | <b>100/U CRU</b>                   | 0                                    | $\bf{0}$                | 0                     | 2                        | fitlene             | A                            | × |          |

Fig. 4 - Janela do Armazém de Fio

Esta janela tem a seguinte funcionalidade associada: validar uma nova entrada de fio, alterar qualquer campo da listagem, eliminar uma linha da listagem de existências e procurar automaticamente os dados relativos a uma referência de fio, dando como entrada a própria referência.

.

#### *Janela das Pilhas de Tecelagem*

Quando seleccionada a opção Pilhas na Tecelagem do sub-menu Visualizar, é mostrada a janela da Fig. 4, onde os teares são representados por rectângulos brancos com a respectiva identificação numérica e de acordo com a sua disposição na tecelagem As pilhas de encomendas são mostradas graficamente através de rectângulos, acumulados uns por cima dos outros, cuja altura será proporcional ao tempo de produção na tecelagem. Os rectângulos são limitados por um contorno a preto, sendo preenchidos com 16 cores diferentes. Os de cor mais escura correspondem às encomendas que estão a ser produzidas, sendo a sua altura dinâmica. Os outros rectângulos da mesma pilha, à medida que a altura do que vai sendo produzido diminui, vão mudando de posição sem contudo alterarem as suas dimensões.

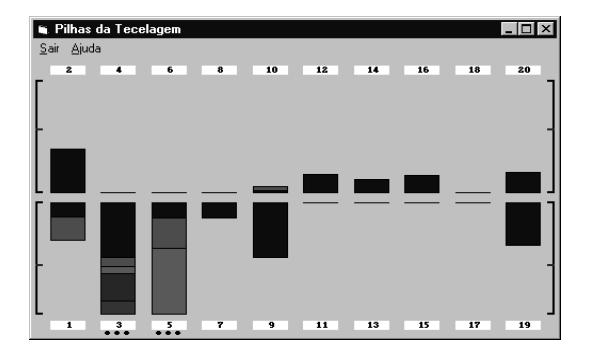

Fig. 5 - Janela das Pilhas da Tecelagem.

Como o tempo de produção total de cada pilha é muito variável, definiu-se uma escala, indicada nas zonas laterais desta janela, cujo limite superior é de 24 horas; para assinalar um tempo de produção total superior a 24 h acrescentam-se 3 pontos por baixo ou por cima da representação gráfica do respectivo tear.

A partir desta janela é possível ter acesso à listagem das encomendas associadas a cada pilha, bastando para tal fazer *click* sobre a área da respectiva pilha.

A entrada de pilhas é feita através da emissão de uma ordem de produção, sendo a saída feita automaticamente através do decremento do tempo de produção do 1º pedido de cada pilha. O ritmo com que esse decremento é feito é adquirido pelo sistema, coincidindo com o tempo de trabalho. Quando o tempo de produção for zero, a encomenda a que este se refere deixa de ser produzida e por conseguinte sai da pilha deixando o lugar para a encomenda seguinte.

#### *Janela dos Orgãos dos Teares*

Quando se selecciona a opção Orgãos dos Teares do submenu Visualizar, é mostrada a janela da Fig. 6 que permite monitorar e gerir o estado dos orgãos dos teares. Os órgãos dos teares são as bobines de grande dimensão portadoras do fio de teia e que são preparados na secção de urdissagem com um de quatro tipos possíveis de fio.

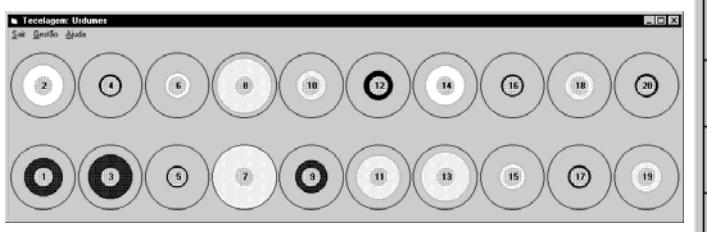

Fig. 6 - Janela de Monitorização dos Órgãos.

Nesta janela os órgãos são monitorados de forma gráfica, sendo vistos em corte transversal de acordo com a disposição dos teares na tecelagem e utilizando um código de cores intuitivo para distinguir os quatro tipos de fio possíveis (branco e preto de cetim ou de tafetá). Fazendo *click* sobre a representação gráfica de um dos órgãos temse acesso a uma indicação dinâmica da metragem de fio do órgão bem como a referência do fio que está a ser usada.

Esta janela permite ainda duas operações frequentemente necessárias na gestão dos orgãos através da opção gestão disponível na barra de opções: a permuta e a entrada de orgãos. Esta permuta pode também ser feita através de manipulação directa da representação gráfica dos orgãos.

#### *Janela das Ordens de Produção*

A opção Ordens de Produção do menu da janela principal, permite calcular uma série de características da produção através do preenchimento de um formulário (mostrado na Fig. 7) com as características principais de uma encomenda vindas das secções de vendas e de CAD<sup>2</sup>. Entre as características de produção calculadas encontram-se os teares onde é possível produzir essa encomenda, consumo de fio, etc. Esta janela está organizada em três áreas distintas: de entrada de dados, apresentação de resultados e de selecção de funções, feita por botões. A funcionalidade associada a estes botões permite determinar os teares onde é possível produzir a encomenda em causa bem como um conjunto de dados de produção (que darão, ao decisor, capacidade para optar pelo tear que produz mais rapidamente ou aquele que produz com o mínimo custo, ou ainda seguindo outros critérios), editar ordens de produção já existentes, apagar todos os campos, validar e armazenar a ordem de

2 Na secção de CAD desenvolvem-se os desenhos das etiqueta a produzir, a partir dos quais se geram os ficheiros de comando dos teares.

l

produção gerada, emitir o Cartão de Produção<sup>3</sup> e configurar as margens de produção.

A emissão do Cartão de Produção é feita através de uma outra janela que permite a introdução de outros dados necessários bem como a impressão do Cartão

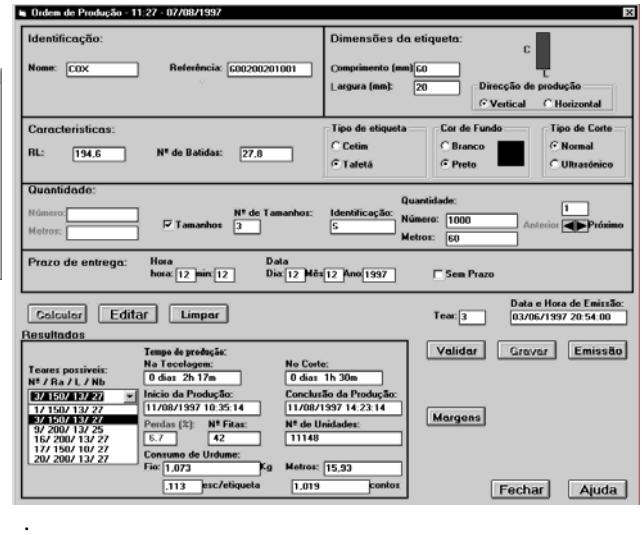

Fig.7 - Janela das Ordens de Produção.

A configuração das margens de produção em função do tamanho da encomenda permite o ajustamento destas margens de acordo com as estatísticas do controlo de qualidade, já que a probabilidade de ocorrência de defeitos de produção varia com a quantidade de etiquetas a produzir. Esta configuração é feita de forma intuitiva e rápida através da janela mostrada na Fig. 8, onde o utilizador pode manipular directamente, sobre um gráfico, o valor das margens a utilizar para quantidades de etiquetas produzidas múltiplas de 10, sendo fornecido *feedback* numérico dos valores seleccionados (quantidade de etiquetas e margem de produção).

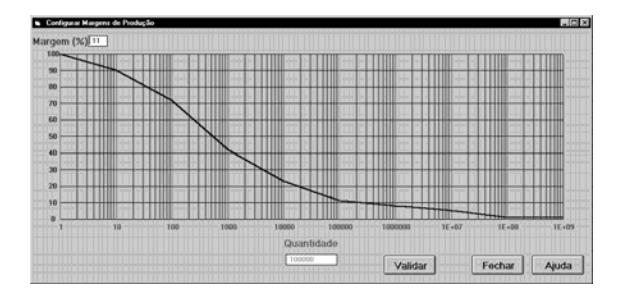

Fig. 8- Janela das Margens de Produção.

# *Janela da Configuração*

l

A opção Configuração, do menu da janela principal, permite configurar parâmetros importantes da tecelagem (Calendário de Produção, Tarifas de Energia Eléctrica, Turnos, Tipo de Tear).

<sup>&</sup>lt;sup>3</sup> Folha A5 com todas as características de produção quer da tecelagem quer do acabamento, acompanhada da disquette que contem o ficheiro de programação do tear e de uma amostra da etiqueta a produzir

A definição do Calendário de Produção (na janela mostrada na Fig. 9), é feita mês a mês, também por manipulação directa. A existência deste calendário permite que sejam feitas as previsões de datas e horas de início e fim de produção (contidas dentro dos dias e horas de funcionamento), necessárias para a programação da produção.

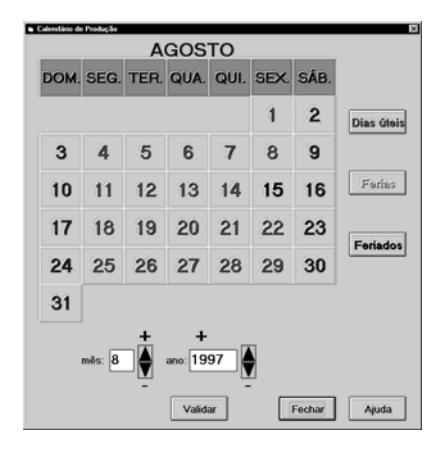

Fig. 9 - Janela do Calendário da Produção.

A introdução das tarifas de energia eléctrica permite por um lado a estimativa de custos de produção e por outro a optimização do consumo de energia através da minimização do preço do Kwh médio. Esta optimização consegue-se através da reordenação das pilhas ao longo dos três períodos correspondentes a diferentes tarifas da energia eléctrica (ponta, cheia e vazio), sendo as amostras preferêncialmente programadas para horas de ponta, enquanto que as encomendas com elevado rendimento de produção o serão para as horas de vazio. A entrada das tarifas é feita na janela mostrada na Fig. 9, que permite definir o período de Inverno e de Verão, a distribuição dos períodos correspondentes às várias tarifas ao longo do dia, e os preços do Kwh nos três diferentes períodos de contagem. A definição das duas primeiras variáveis é feita, de forma muito intuitiva, por manipulação directa sobre círculos que representam um ano, no primeiro caso, e um dia no segundo.

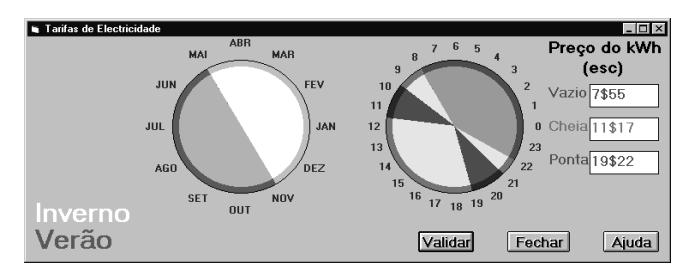

Fig. 10 - Janela de Configuração das Tarifas de Energia.

A configuração dos turnos tem como base o mesmo princípio usado na configuração das tarifas da energia eléctrica (na janela mostrada na Fig. 10), no entanto, neste caso, os 3 turnos possíveis do dia dividem-no em partes iguais pelo que não há necessidade de se movimentarem individualmente as fronteiras dos sectores, sendo suficiente rodar o conjunto de sectores.

Finalmente, a caracterização de cada um dos dos teares da tecelagem torna-se necessária para determinar o conjunto de teares onde é possível produzir uma determinada encomenda, aquando da programação da produção. Assim, estas características (relacionadas com o tipo e a cor do fio) são introduzidas no sistema através de um formulário próprio.

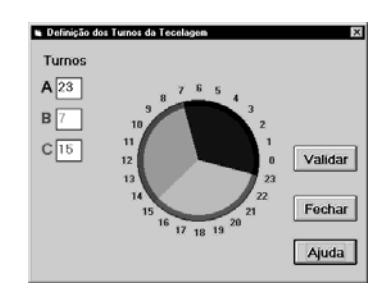

Fig. 11 - Janela de Configuração dos Turnos.

#### *Ajuda*

A opção Ajuda do menu da janela principal (Monitor da Tecelagem) disponibiliza informação sobre toda a funcionalidade oferecida pelo sistema, no sentido de ajudar o utilizador a conhecer e utilizar todas as tarefas que deverá executar com esta aplicação. Dá acesso a um índice, ajuda para a janela principal (mostrado na Fig. 12 e que fornece explicações sobre cada um dos elementos existentes nessa janela bastando para isso um *click* sobre o elemento pretendido) e a uma descrição de como utilizar o teclado para ter acesso mais rápido a várias funções (i.e. uma lista dos aceleradores usados).

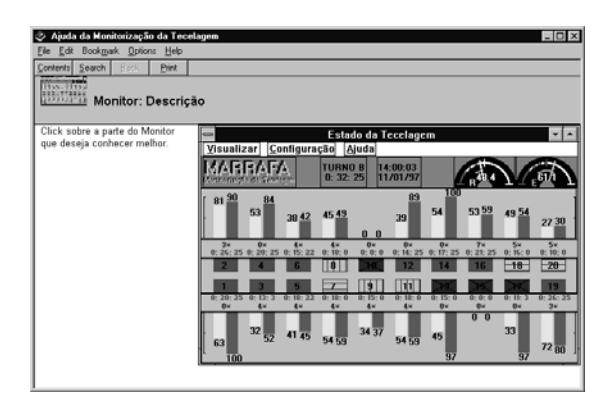

Fig. 12 - Janela da Ajuda ao Monitor da Tecelagem.

Existem, também, em todas as janelas da aplicação, botões de acesso directo a ajuda sobre o tópico a que se refere essa janela.

#### *D. Teste*

Foram feitas várias sessões de demonstração em empresas do sector que permitiram fazer alguma avaliação

global dos pontos fracos e fortes da aplicação em geral e da interface em particular; no entanto é importante implementar um conjunto de testes que permitam fazer uma avaliação de forma mais sistemática mas que não envolva meios materiais e humanos demasiado dispendiosos. Nesse sentido foi elaborado um plano geral de teste da interface que deverá ser executado com a colaboração de potenciais utilizadores da aplicação no próprio ambiente de trabalho (em tecelagens que não tenham estado envolvidos no projecto e desenvolvimento deste sistema) e utilizando métodos simples [4].

## V. CONCLUSÕES E TRABALHO FUTURO

Apresentou-se uma interface de utilizador a ser desenvolvida para uma aplicação de gestão da produção de uma tecelagem de etiquetas, que pretende apoiar essencialmente a programação de produção de etiquetas, tarefa cujo desempenho é bastante difícil e desgastante já que a fase de produção de cada encomenda é extremamente curta.

Todo o projecto e desenvolvimento desta interface foi acompanhado e apoiado tecnicamente por uma engenheira têxtil ligada à programação da produção. O teste da interface do sistema deverá ainda ser efectuado como referido anteriormente.

Das várias sessões de demonstração feitas em empresas do sector retiraram-se ideias para próximos desenvolvimentos do sistema e da interface, tais como:

• Monitorização de máquinas e pilhas de produção da secção de corte, com a possibilidade de configuração, por exemplo, dos turnos e calendário desta secção

• Extensão a mais postos de trabalho, com a hipótese de configuração do ambiente de trabalho

• Adição de um módulo de custos de produção, por forma a definir com mais precisão a tabela de preços

• Adição de um módulo de optimização de rotação dos teares, humidade relativa da tecelagem e outras variáveis igualmente relevantes para o desempenho geral da tecelagem

• Extensão dos gráficos a mais variáveis.

Das referidas sessões de demonstração ficou ainda o sentimento que o desenvolvimento deste tipo de sistemas é importante havendo presentemente construtoras de equipamento de tecelagem a trabalhar activamente para esse fim.

# REFERÊNCIAS

[1] MÜLLER, Weaving Machines - *User Manual*, 1994.

[2] Mayhew, D*., Principles and Guidlines in Software User Interface Design*, Printice Hall, 1992.

[3] Dix, A., J. Finlay, G. Abowd, B. Russell*, Human Computer Interaction*, Prentice Hall, 1993

[4] Nielsen, J, Usability Engineering, Academic Press, 1993

[5] Brown, J., R. Earnshaw, M. Jern, J. Vince, *Visualization, Using Computer Graphics to Explore Data and Present Information*, John Wiley, 1995

[6] Keller, P., M. Keller, *Visual Cues*, IEEE Computer Society Press, 1993

[7] Tufte, E, *The Visual Display of Quantitative Information*, Graphics Press, 1983

# AGRADECIMENTOS

Os autores agradecem à Engª Artemisa Marrafa pela sua incansável e preciosa colaboração técnica.